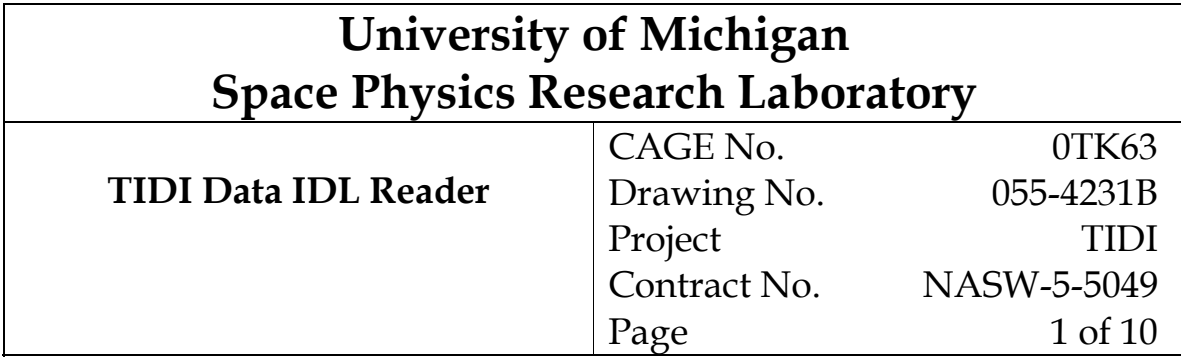

# REVISION RECORD

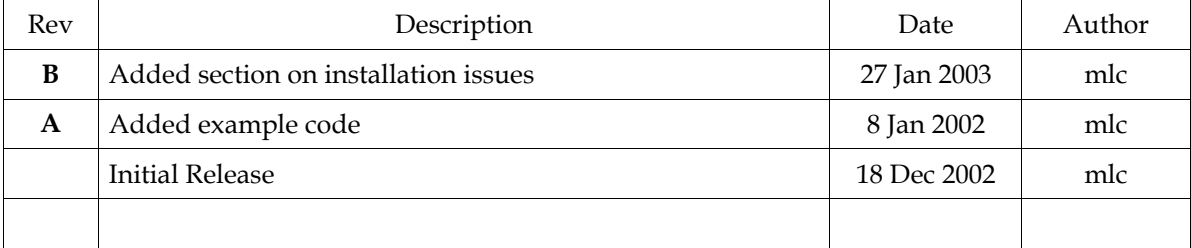

# Contents

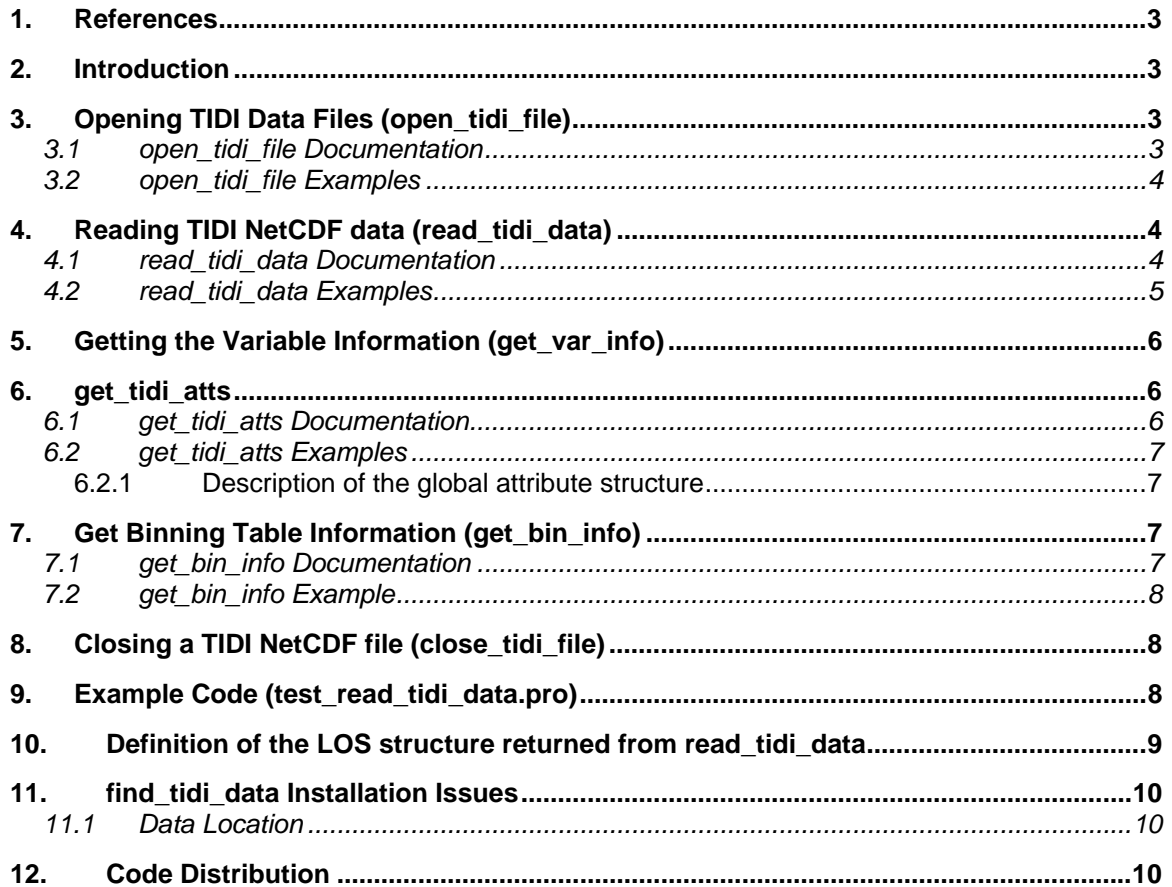

### **1. References**

- 1) Gell, D. A., "4191D-LOS VC File Format.doc", TIDI File 055-4191, 3 Nov 2002.
- 2) Gell, D. A., "3532I-Profile File Format.doc", TIDI File 055-3532, 9 Mar 2001.
- 3) Gell, D. A., "3933D-Vector File Format.doc", TIDI File 055-3933, 1 Aug 2001.
- 4) Gell, D. A., "4237-find\_tidi\_data.doc", TIDI File 055-4237, 29 Jan 2003.

### **2. Introduction**

The purpose of this document is to describe the IDL code that reads the TIDI NetCDF data files (i.e. LOS, RAW–LOS, PRF, and VEC files).

### **3. Opening TIDI Data Files (open\_tidi\_file)**

The routine open tidi file opens a TIDI NetCDF data file. It is a helper routine to simplify finding data files easier. You can also open the file using the IDL NetCDF library:

IDL> ncid = ncdf\_open( file, /nowrite )

where file is the entire path and filename of the TIDI NetCDF file.

#### *3.1 open\_tidi\_file Documentation*

```
IDL> doc_library, 'open_tidi_file' 
      ------------------------------------------------------------------- 
----- Documentation for ./open tidi file.pro -----
pro open tidi file, ncid, file = file, date = date, type = type, $
 version = version, revision = revision, $ 
 source = source, filter = filter, debug = debug 
   Purpose: Open a TIDI NetCDF file. 
   Output: 
     ncid NetCDF file unit id number – returned for later use with: 
 read_tidi_data, get_vars_info, get_tidi_atts, get_bin_info 
 and close_tidi_file. 
   Options: 
     date = YYYYDOY 
             For use with findTidiData; only finds data in production dirs. 
 type = 'datafiletype' [i.e. 'LOS', 'RAW-LOS', 'PRF' or 'VEC'] 
 For use with findTidiData; only finds data in production dirs. 
             Must also use date option! 
    version = 'data version letter' [i.e. 'B1', 'C', etc.]
            For use with findTidiData; only finds data in production dirs.
             Must also use date option! 
 source = 'data_source' [i.e. 'PB', 'RT', etc.] 
 For use with findTidiData; only finds data in production dirs. 
             Must also use date option! 
 revision = 'revision_letter' [i.e. 'A', 'B', 'C', etc.] 
 For use with findTidiData; only finds data in production dirs. 
             Must also use date option! 
     file = 'filename' 
              Filename and path of the TIDI NetCDF file to read/plot 
              (If not given, then a pop-up window will be used to choose.)
```
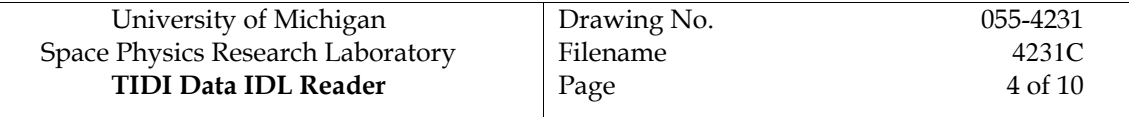

 filter = '\*LOS\*' <- default value If no filename is given then specify a wildcard to search for an LOS file in the variable: dirpath, given below. (use '/debug' option for choosing debug directory) Note: filter can also be used to pick a different directory (ex: filter='/homes/mlcooper/code/retrieve/debug/2002/\*LOS') /debug choose the debug directory instead of the production directory if ( KEYWORD\_SET( debug ) ) then \$ dirpath = '/tidi/tidi\_software/retrieve/debug/2002/' \$ else dirpath =  $'/\text{data/ti}\overline{\text{di}}/$ '

#### *3.2 open\_tidi\_file Examples*

To open a TIDI NetCDF data file you can specify a file directly with the following:

IDL> open\_tidi\_file, ncid, file='/data/tidi/los/2002/TIDI\_PB\_2002100000100\_2002100004414\_C\_A.LOS'

If you do not specify a file name, a dialog box will open allowing you to search directories. If you use the option 'filter', you can narrow down the search.

IDL> open\_tidi\_file, ncid, filter='/data/tidi/los/2002/TIDI\_PB\_2002\*\_C\_A.LOS'

The previous command will give you a dialog box with all the files that match the wildcard.

You can also give a 'date' in YYYYDOY format and a 'type' and the find tidi data IDL code (Ref 4) will be invoked. The entry for the option 'type' is case insensitive.

IDL> open\_tidi\_file, ncid, date=2002100, type='RAW-LOS'

Note: in order to use the 'date' option, the find tidi data routine (Ref 4) must be installed. See Section 11 for find tidi data installation issues (Section 11).

For now, only one TIDI NetCDF file can be opened at a time, if you are going to use the read\_tidi\_data subroutine .

### **4. Reading TIDI NetCDF data (read\_tidi\_data)**

The routine read tidi data reads in any TIDI NetCDF data. Give the routine a time (in mission time format, DOY time format, i.e. YYYYDOYHHMMSS, or a two-dimensional array containing the YYYYDOY and seconds since 00:00 UT) and it will return an array of structures containing the data that is less than or equal to the requested time.

Although you are able to use either mission time, DOY time, or a two-dimensional time array to access data, once you select a format you may not change it. You can't switch to accessing the data with a DOY time format after getting the first data records using mission time and vice versa.

For now, only one TIDI NetCDF file can be opened at a time, if you are using the read\_tidi\_data subroutine .

#### *4.1 read\_tidi\_data Documentation*

IDL> doc\_library, 'read\_tidi\_data' ----- Documentation for ./read tidi data.pro ----------------------------------------------------------------------- pro read tidi data, ncid, time, tidi rec, next time, this time, \$ sec = sec, doy = doy, mtime = mtime, \$<br>
end of file = end of file, err = err, \$  $ver\overline{b}$ ose = verbose, debug = debug

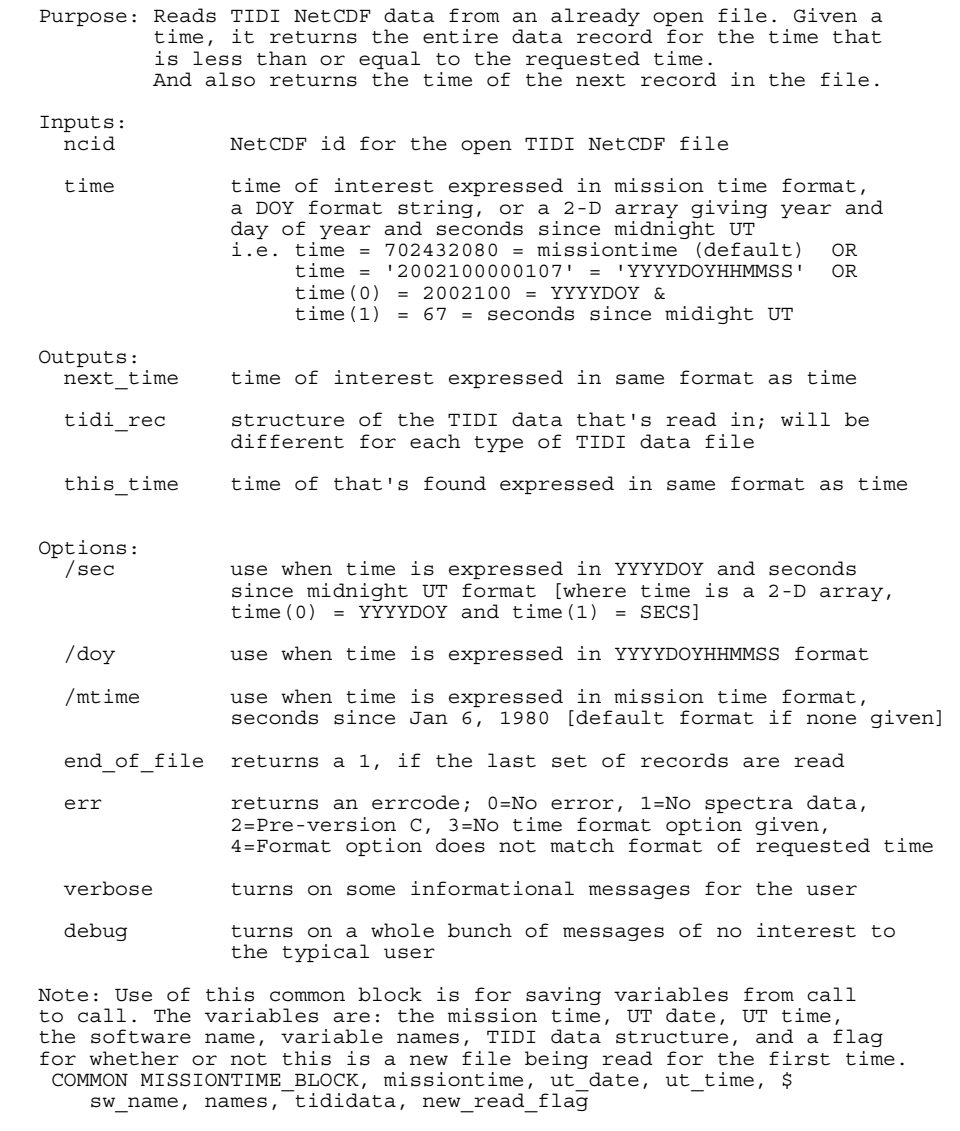

-------------------------------------------------------------------

#### *4.2 read\_tidi\_data Examples*

The read\_tidi\_data routine is very versatile with the formats of requested time. As stated before there are three formats of time that one can utilize.

IDL> read\_tidi\_data, ncid, [2002100, 77], tidi\_rec, next\_time, this\_time

The previous command will get you the TIDI data records that are less than or equal to 77 seconds after midnight UT on day 100 of year 2002 and return them in an array of structures stored in the variable tidi rec. Note: the variables this time and next time will be given as two-dimensional arrays with YYYYDOY and seconds since midnight UT, since time was given in that format.

IDL> read\_tidi\_data, ncid, 0, tidi\_rec, next\_time, this\_time

The previous command will get you the first data record in the TIDI file and return it in an array of structures stored in tidi\_rec. Note: the variables this\_time and next\_time will be given in mission time format, if zero is used to find the first record.

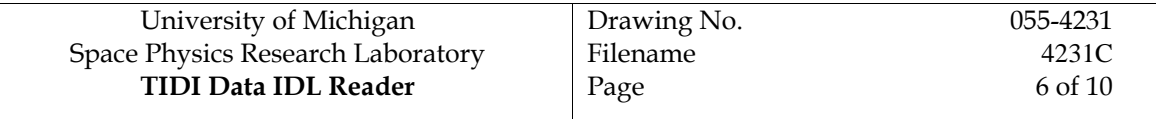

IDL> read\_tidi\_data, ncid, '2002355000000', tidi\_rec, next\_time, this\_time

The previous command will get you the first record that is less than or equal to the time 00:00:00 UT (on day 200355) in the currently open file. It will return the data in an array of structures stored in tidi rec. Note: the variables this time and next time will be given in DOY time format (YYYYDOYHHMMSS), since time was given in that format.

### **5. Getting the Variable Information (get\_var\_info)**

The read tidi data routine makes up the appropriate TIDI data structure "on the fly". The routine get var info helps with reading in all the variables in the TIDI NetCDF files and assigning a variable type to each one. This routine then stores the names, units, description, type, missing values and dimensions of each variable into a structure that's passed back to read tidi data. This routine is not normally invoked by the user.

```
----- Documentation for /tidi/tidi_idl/support/get_var_info.pro -----
```

```
pro get_var_info, ncid, varInfo, debug = debug 
 get file attributes
theAttribs = ncdf_inquire( ncid ) 
; 
; Define the structure of the variable information. 
varInfo = replicate(\{name: ' | ', \\mathcal{L} = \{ \mathcal{L} \} long_name: ' ', $ 
 type: 0, $ 
                       type: 0, 5<br>missing_value: {flt: 0.0, int2: 0, int4: 0L, str: ''}, $<br>ndims: 0. $
                       ndims: dims: intarr(theAttribs.ndims)}, $ 
                       theAttribs.nvars) 
-------------------------------------------------------------------
```
# **6. get\_tidi\_atts**

The routine get tidi atts retrieves all of the global attributes for any of the TIDI NetCDF products (i.e. all LOS, RAW–LOS, PRF and VEC files).

#### *6.1 get\_tidi\_atts Documentation*

```
------------------------------------------------------------------- 
----- Documentation for /tidi/tidi_idl/support/get_tidi_atts.pro -----

pro get_tidi_atts, atts, file = file, filter = filter, ncid = ncid, $ 
                    debug = debug, verbose = verbose 
    Purpose: Reads a TIDI NetCDF file and stores the global 
            attributes in the structure atts, i.e. atts.<attribute name>
   NOTE: Attribute is filled with '--' if not defined for the file. 
   atts structure of global attributes, i.e. atts.<attribute name>
    file full filename of TIDI NetCDF file that's to be read in 
    filter wildcard for searching for the filename, if file not given 
    ncid if a NetCDF file is already open, you can just pass in 
              the file unit number, ncid 
    /debug looks in debug directory first, if file not given 
   if ( KEYWORD SET( debug ) ) then $
       dirpath = '/tidi/tidi software/retrieve/debug/2002/' $
   else dirpath = \frac{1}{\text{data}}\frac{\text{data}}{\text{tidi}} /verbose prints attributes and values to terminal 
-------------------------------------------------------------------
```
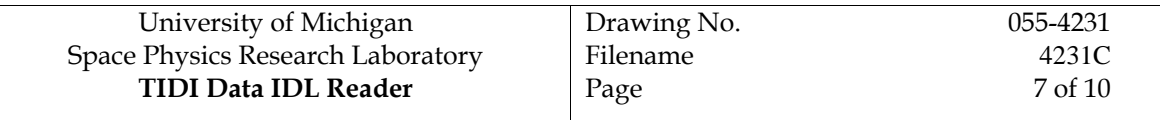

#### *6.2 get\_tidi\_atts Examples*

The global attribute information can be retrieved two different ways. If a TIDI NetCDF file is not yet opened, you can give the entire path and filename and the file will be opened, the global attribute information will be read and then the file will be closed upon exiting the routine. The global attribute information will be returned in the structure atts.

```
IDL> get_tidi_atts, atts, file='/data/tidi/los/2002/TIDI_PB_2002363000101_2002363074553_C.RAW-LOS'
```
However, if a file is already open, then specifying a ncid (returned by open tidi file) instead of a filename is all that's required.

IDL> get\_tidi\_atts, atts, ncid = ncid

The routine will use the NetCDF file that's already open and will store the global attributes in the structure atts.

### **6.2.1 Description of the global attribute structure**

```
IDL> help, atts, /struct 
** Structure ATTS_STRUCT, 19 tags, length=152: 
 TITLE STRING 'Ancillary data and Line of Sight values' 
   DATA_PRODUCT_TYPE<br>STRING
                                        = 'ROUTINE, LEVEL1B'<br>'TIMED'
   MISSION STRING
    SOURCE STRING 'TIDI_POC' 
    DATA_PRODUCT_VERSION 
                                        = '3.1' PRODUCT_FORMAT_VERSION 
                          STRING = '3.0'<br>STRING 'RETRIEVE'
   SOFTWARE NAME STRING
    SOFTWARE_VERSION 
                          STRING = '3.3' CALIBRATION_VERSION 
    STRING = 'check cpf_filename'<br>FILENAME STRING 'TIDI PB 2002363000101
    FILENAME STRING 'TIDI_PB_2002363000101_2002363074553_C.RAW-LOS'<br>INPUT_FILE STRING 'TIDI_PB_2002363000101_2002363074553_O.TL0'
    IPUT FILE STRING 'TIDI<sup>-</sup>PB<sup>-</sup>2002363000101<sup>-2002363074553<sup>-</sup>0.TL0'<br>CPF FILENAME STRING 'TIDI<sup>-</sup>2002044 2100366 002.CPF'</sup>
    CPF_FTLENAME STRING 'TIDI<sup>-</sup>2002044_2100366_002.CPF'<br>PVAT_FILENAME STRING '/d4014/ftp/MDC/data_products/
   PVAT_FILENAME STRING \frac{1}{d} /d4014/ftp/MDC/data_products/OrbitFiles/2002/'...<br>DATE<sup>_</sup>CREATED STRING '2002365054029'
                                        '2002365054029'
   MAGNETIC_LATITUDE_MODEL<br>STRING
                                        = 'Altitude Adjusted Corrected Geomagnetic Coord'...
     SOLAR_BETA_ANGLE 
                                        = '41.1009' OBAND_RATIO_SOURCE 
     STRING = '--' 
                          FTRING '-99.0000'<br>STRING '-99.0000'
   ATTHVAR
```
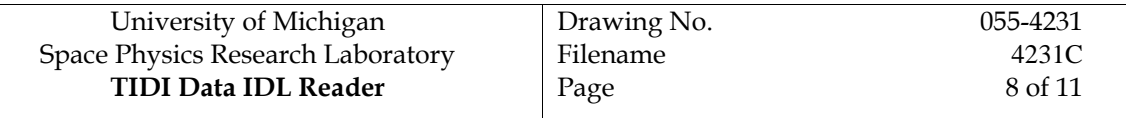

# **7. Get Binning Table Information (get\_bin\_info)**

The binning table information is contained in only the RETRIEVE products (i.e. LOS and RAW– LOS files)

#### *7.1 get\_bin\_info Documentation*

```
------------------------------------------------------------------------ 
----- Documentation for /tidi/tidi_idl/support/get_bin_info.pro -----
pro get_bin_info, ncid, bin_table_info 
  Get binning table information from an already opened LOS or RAW-LOS file. 
    bin table info = { bin table id: lonarr(10),
                           initial p\bar{1}xel: lonarr(5,75,10), $
                           final_pixel: lonarr(5,75,10), \qquad$<br>qain_values: lonarr(5,75,10), $
gain values:   lonarr(5,75,10),     $<br>field size:   lonarr(5,10) }
-------------------------------------------------------------------------
```
#### *7.2 get\_bin\_info Example*

In order to get the binning table information (to make sense of the binning\_id variable conatained in RETRIEVE products data structure), you would use the following:

IDL> get\_bin\_info, ncid, bin\_table\_info

### **8. Closing a TIDI NetCDF file (close\_tidi\_file)**

This is the routine to close a TIDI NetCDF data file, if you've used read\_tidi\_data. There is an important flag to be set, if you'd like to close the current file and then open a new one.

```
----- Documentation for /tidi/tidi idl/support/close tidi file.pro -----
pro close_tidi_file, ncid 
; author: Marie L. Cooper 
; created: 12 Dec 2002 
     COMMON MISSIONTIME_BLOCK 
 ncdf_close, ncid 
; Need to read in new values into the common block for the next TIDI file 
    new read flag = 1 return 
END 
-------------------------------------------------------------------
```
Note: If you haven't used read\_tidi\_data, you can close the TIDI NetCDF file by using the IDL NetCDF library command: IDL> ncdf\_close, ncid.

# **9. Example Code (test\_read\_tidi\_data.pro)**

```
;+ 
pro test_read_tidi_data, verbose = verbose 
;; 
;; Open a TIDI line-of-sight file. (RAW-LOS, LOS-FIT & LOS-BCK also work) 
;; 
open_tidi_file, ncid, date = 2002100, type = 'RAW-LOS', version = 'C' 
;; 
;; Get the TIDI global attributes from the opened file. 
;; 
get_tidi_atts, atts, ncid = ncid 
help, atts, /structure 
;; 
;; Get the TIDI binning table information, if the file is a RETRIEVE product. 
;;<br>if ( atts.software name eq 'RETRIEVE' ) then begin
 get_bin_info, ncid, bin_table_info 
 help, bin_table_info, /structure 
 print, 'binning id: ', bin_table_info.bin_table_id 
 print, 'field size: ', bin_table_info.field_size 
endif 
;;
```

```
;; Setting the requested time variable to zero ensures that you get 
;; the first time of the file. 
;; 
requested_time = 0L 
sclat = \overline{f}ltarr(1L)sclon = fltarr(1L);; 
\overline{\phantom{a}};; Read file until end of file is reached.
;; 
no_more_data = 1 
while (\bar{\phantom{a}} no more data ) do begin
 read_tidi_data, ncid, requested_time, tidi_rec, $ 
 next_time, this_time, /mtime, end_of_file = end_of_file, err = err 
;; 
\overline{r}; Read errors will normally appear in the very first read
;; 
    if ( err ne 0 ) then begin 
        print, 'An error reading the data has occured.', err 
        return 
    endif 
;; 
;; The variable 'tidi_rec' now contains the records with a mission<br>;; time matching the first in the file. (In most LOS files, this means<br>;; that tidi rec is a five element array of structures.)
;; 
 if ( requested_time eq 0L ) then begin 
 print, 'Read data for time = ',strtrim(string(this_time),2) 
help, tidi_rec<br>if (KEYWORD SET(verbose)) then help,tidi rec,/struct ;View data structure
     endif 
if ( KEYWORD_SET(verbose) or requested_time eq 0L ) then $<br>print, 'time,date: ', tidi_rec[0].time, ' ',tidi_rec[0].ut_date, $<br>' req time,next time: ', requested time, ' ',next time
;; 
;; Store variable 'sc_lat' and 'sc_lon' for plotting. I'm only 
;; storing the value given for field of view (FOV) telescope 1 since 
;; the spacecraft latitude and longitude will not change based on FOV. 
;; 
 if ( requested_time eq 0L ) then begin 
 sc_lat[0L] = tidi_rec[1].sc_lat 
 sc_lon[0L] = tidi_rec[1].sc_lon 
endif\overline{\rm e}lse begin\rm s\rm c lat = [ sc lat, tidi rec[1].sc lat ]
       sc\_lon = [ sc\_lon, tidi\_rec[1].sc\_lon ]endelse
;; 
;; One way to end the read loop is with the option 'end_of_file'. 
;; 
    if ( end_of_file ) then begin 
       print, 'The end of file flag is set <- Reached end of file.'
       no_more_data = \overline{0} endif 
;; 
;; Another way to end the read loop is to check if 'this_time' is 
\overrightarrow{i}; the same as 'next time'.
;; 
   if ( this time eq next time ) then begin
       print, 'This time equals next time <- Reached end of file.'
        no_more_data = 0 
    endif 
;; 
;; Set the next time read to the 'next_time' given from read_tidi_data. 
;; 
    requested_time = next_time 
endwhile 
;; 
;; You must use close_tidi_data, if you'd like to open another TIDI 
;; file before exiting IDL. (Only one file open at a time for now.) 
;;<br>close tidi file, ncid
;; 
;; Plot the stored values of spacecraft coordinates. 
;; 
plot, sc_lon, sc_lat, title = 'Spacecraft Latitude vs. Longitude', $ 
   xtit\overline{le} = 'Longitude (degrees)', ytitle = 'Latitude (degrees)'
END 
;-
```
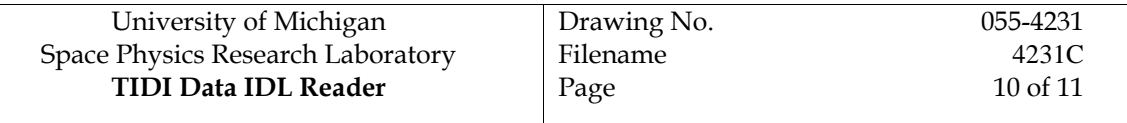

# **10. Definition of the LOS structure returned from read\_tidi\_data**

This section is only pertinent for those who will be accessing the LOS and RAW–LOS data (i.e. RETRIEVE products, also called Level 1 products).

The contents of the LOS and RAW–LOS data structure are described in TIDI document "4191B-LOS VC File Format.doc" (Ref 1). **NOTE!** There are two important changes to the format given in this document. The filter wheel 1 position and filter wheel 2 position are given as bytes (I1) in the document and they are defined as integers in the IDL structure. The other change is that the spectra and the variance of the spectra are not given as separate arrays indexed by spec index, but instead they are given as float arrays of 75 values within the returned TIDI data structure.

# **11. find\_tidi\_data Installation Issues**

### *11.1 Data Location*

The find tidi data routine may be invoked when a specific data file is not supplied. This routine expects the LOS data files to be located in specific directories. The default directories may be overridden through the definition of a series of environment variables. The environment variables and the default values that they replace are listed in the following table:

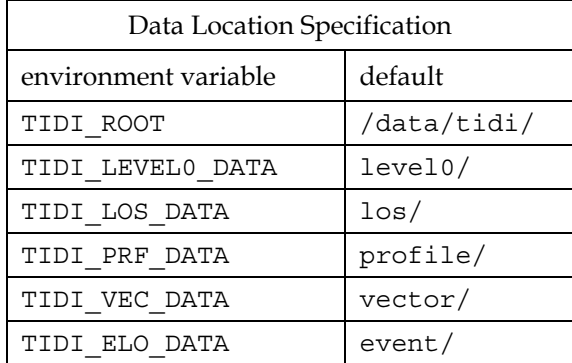

Line of sight data is expected to be in the directory formed by concatenating the values of the TIDI\_ROOT and TIDI\_LOS\_DATA environment variables and appending the year.

# **12. Code Distribution**

The IDL code for these routines and those that they call is available on the TIDI data system in the directories beneath /tidi/tidi\_idl. Compiled routines, in the form of an IDL save file are available for distribution to other sites on an as-is basis.